2024 年4月入学生用

**2024 入試ガイドブック**

インターネット出願ガイド

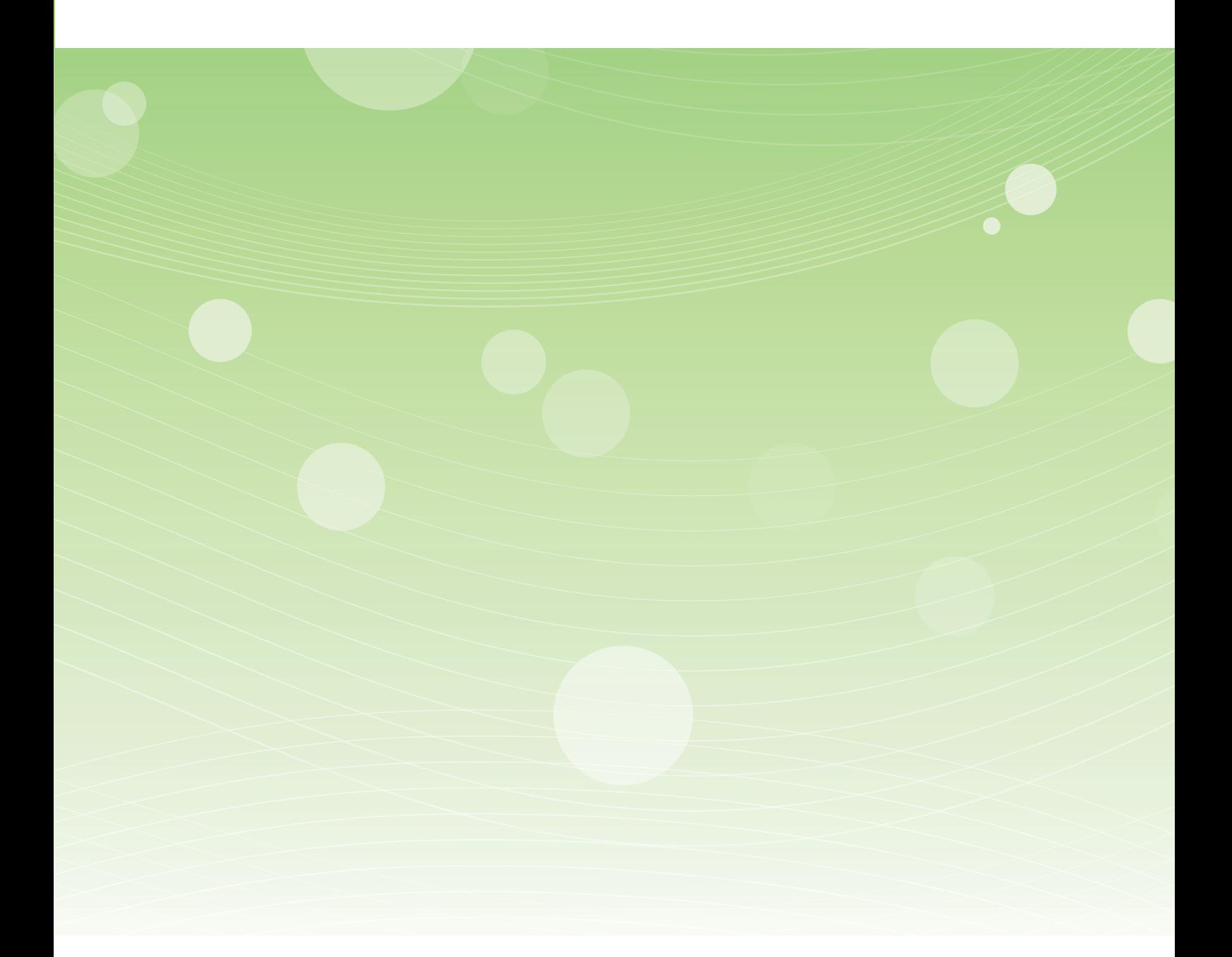

出願の際は、本学ホームページに掲載される「入学試験要項」を必ずご確認ください。

# 川村学園女子大学大学院

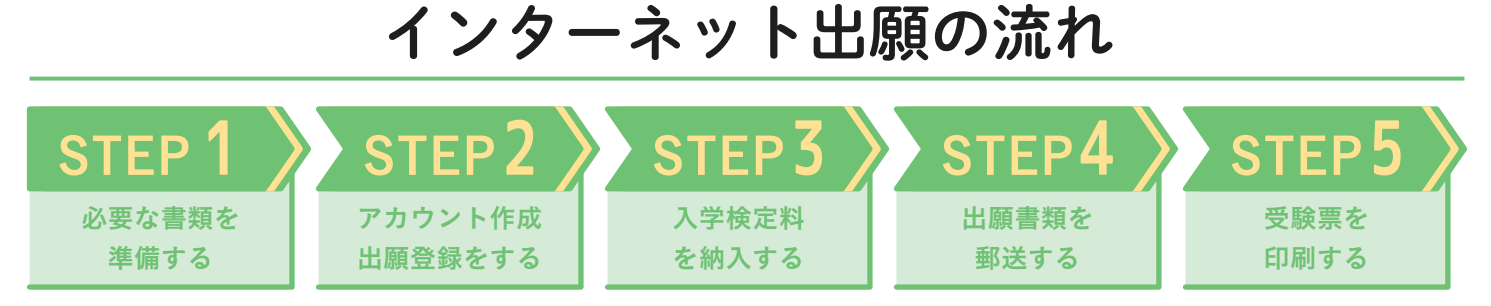

#### 「入学試験要項」を必ず確認してください。

「入学試験要項」・「STEP1の★本学所定用紙」はインターネット出願サイトまたは本学ホームページよりダウンロードできます。

### STEP**1** 出願に必要な書類などを準備する

ダウンロードした書類は、ページの拡大・縮小はせずにA 4白色用紙に印刷してください。

出願書類には発行までに時間がかかるものもありますので、早めにご準備ください。

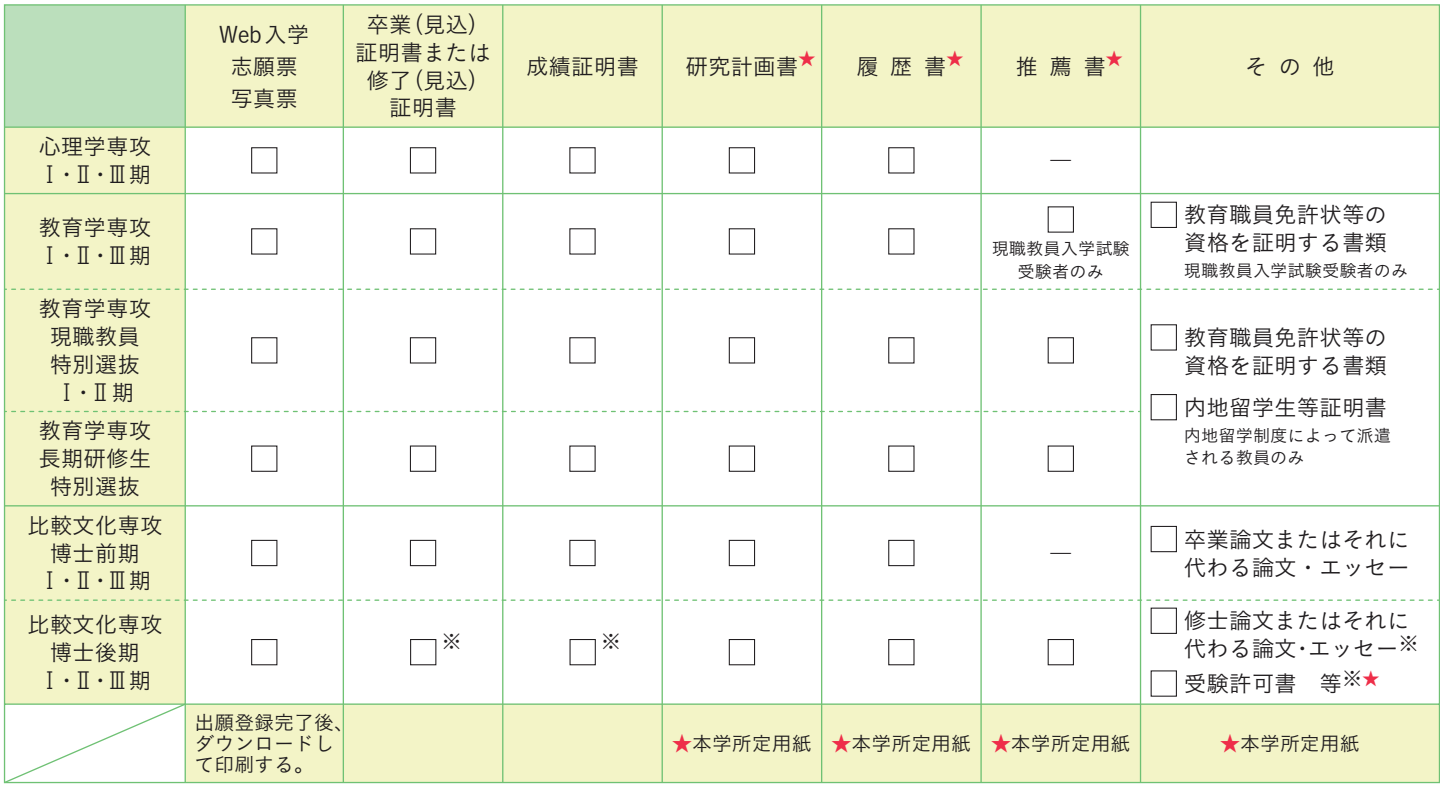

◎写真は2枚必要です。Web入学志願票と写真票に貼付してください。 ◎各種証明書類については、発行日から3か月以内のものを提出してください。また、各種証明書記載の氏名と現在の氏名等が異なる場合は、戸籍抄本を提出してください。 ◎本学卒業生は出願の際に「川村学園女子大学学費減免申請書」を提出してください。本学ホームページよりダウンロードできます。

◎外国籍の受験者は、次の書類も提出してください。□住民票 国曹外国人留学生証明書

## STEP**2** アカウント作成、出願登録をする

### 【アカウント作成】下記手順に従ってアカウントの作成をしてください。

❶ 川村学園女子大学ホームページにアクセスしてください。

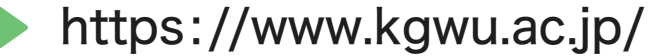

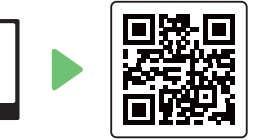

- ❷「インターネット出願について」→「インターネット出願サイト」をクリックしてください。
- ❸ Post@net のログイン画面より「新規登録」ボタンをクリックしてください。
- 利用規約に同意した後、メールアドレス・パスワードを入力して「登録」ボタンをクリックしてください。
- ❺ 入力したメールアドレス宛てに、仮登録メールが届きます。
- ❻ 仮登録メールの受信から60分以内にメール本文のリンクをクリックして登録を完了させてください。
- ❼ ログインの際には、登録したメールアドレスに認証コードが届きますので、入力しログインしてください。

<sup>★</sup>本学所定用紙はダウンロードして印刷してください。 それは ※志願者の条件によって変わりますので、それぞれの入学試験要項で確認してください。

#### 【ログイン】下記手順に従ってログインし、お気に入り学校の登録をしてください。

- ❶ メールアドレス・パスワードを入力して「ログイン」ボタンをクリックすると、登録したメールアドレスに認証コードが届きます ので、入力しログインしてください。
- ●「学校一覧」から「川村学園女子大学」を検索してください。

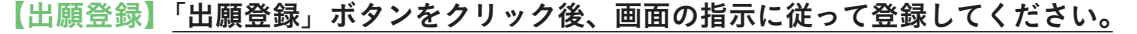

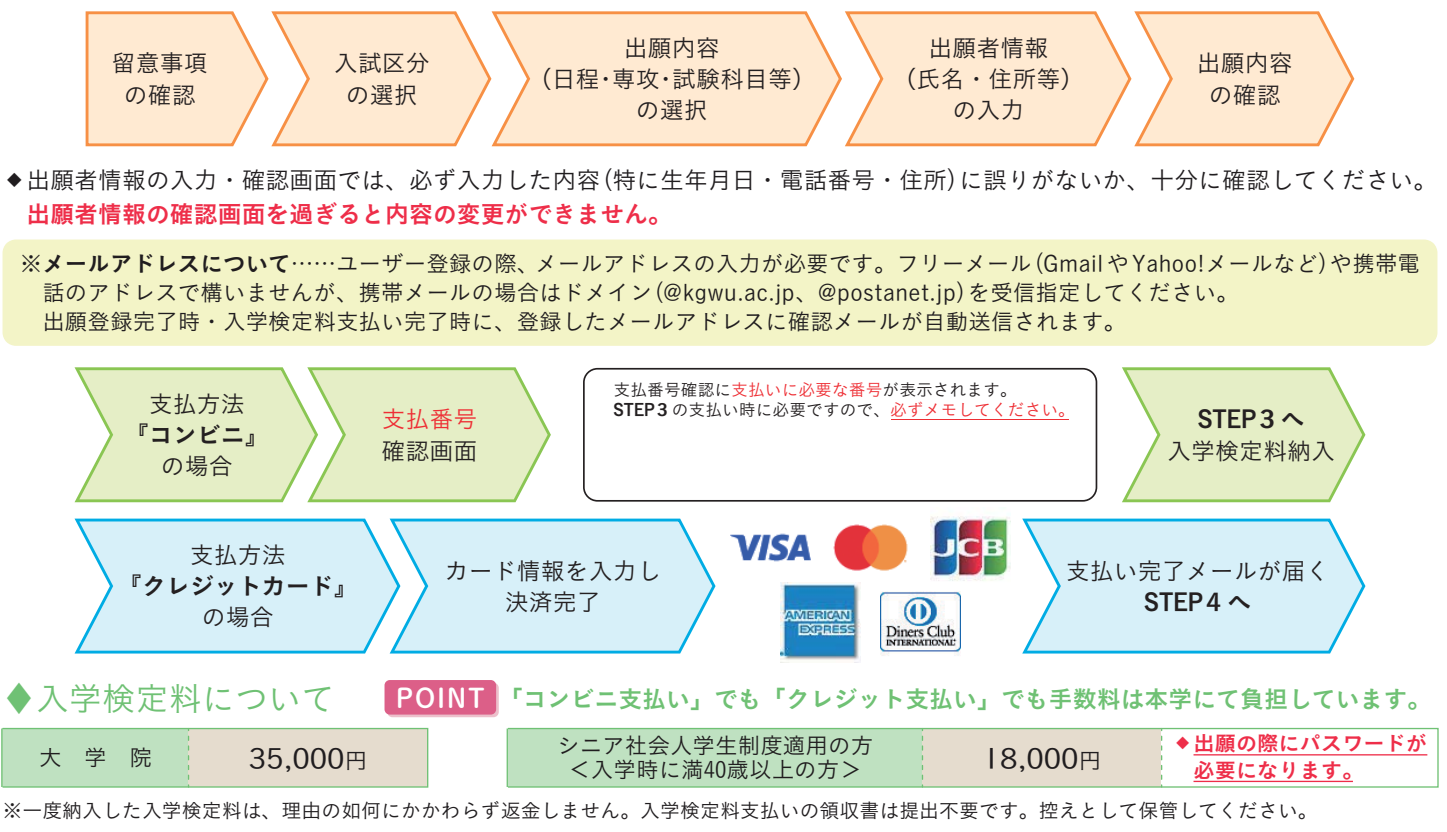

### STEP**3** 入学検定料を納入する(コンビニを選択した場合)

出願登録した翌日の23:59までに(出願期間最終日に出願登録した場合は出願書類提出に間に合うように)、下記の通り入学検定料をお 支払いください。上記の支払い期限を過ぎますと、登録された内容での入学検定料支払いができなくなります。

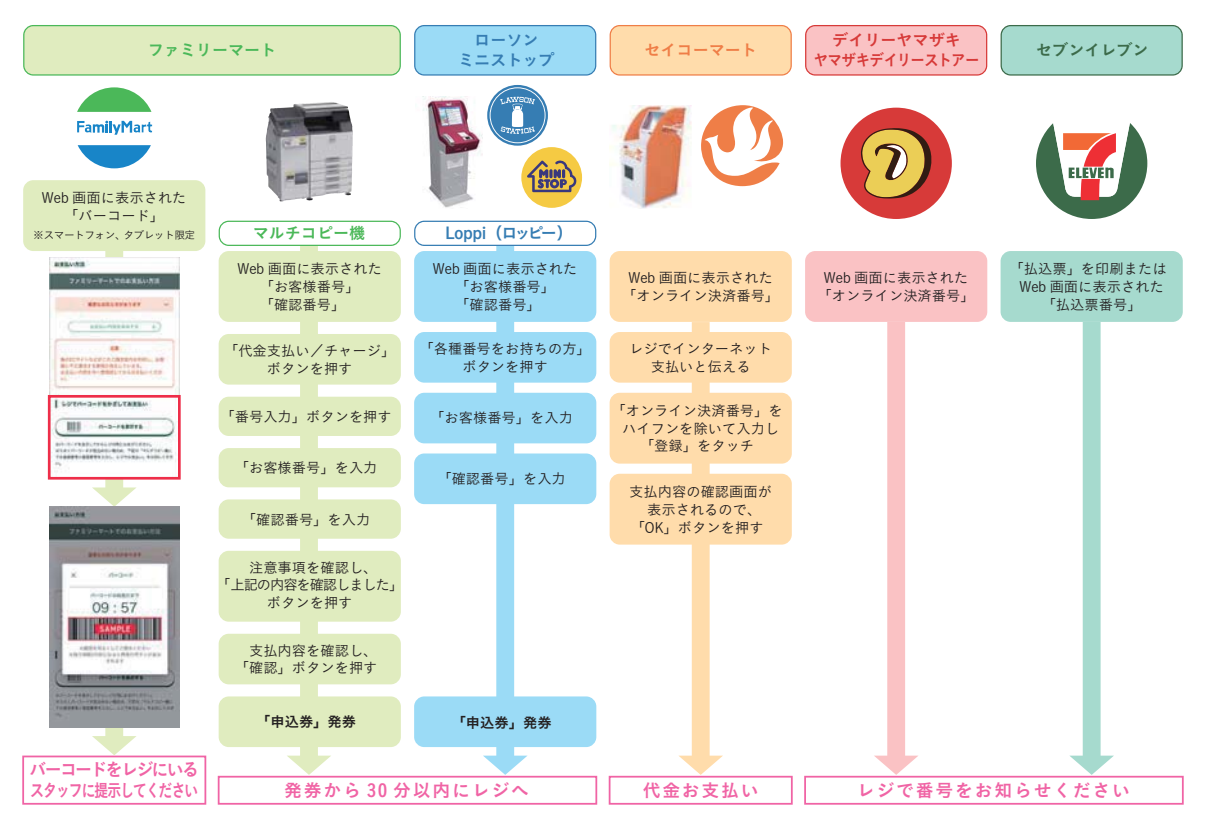

※記載してある操作方法が変更になる場合があります。Post@netへログインし、「はじめに」ページにある「入学検定料のお支払い方法」についてもご参照ください。

### STEP**4** 出願書類を郵送する

#### 【書類準備】下記手順に従ってWeb入学志願票・写真票、封筒貼付用宛名シートを印刷してください。

- ❶ Post@net へログインし、「出願内容一覧」より川村学園女子大学の「出願内容を確認」を選択し、「Web入学志願票・写真票」、 「封筒貼付用宛名シート」をダウンロードしてください。
- **② 上記**●でダウンロードした PDF ファイルをページの拡大・縮小はせずにA4で印刷してください。

**◎** 印刷した「Web入学志願票·写真票」と、「その他の必要書類」を同封して郵便局窓口から郵送し てください。「封筒貼付用宛名シート」の出力ができない場合は、直接封筒に記入してください。 ※郵便番号・住所・氏名を記入して必要書類を簡易書留・速達で郵送してください。

≪送付先≫  $770 - 1138$ 千葉県我孫子市下ヶ戸 1133 川村学園女子大学 事務部 入試広報 宛 出願書類在中

市販の角2封筒に 「封筒貼付用宛名シート」 を貼り付けて必要書類を 封入してください。

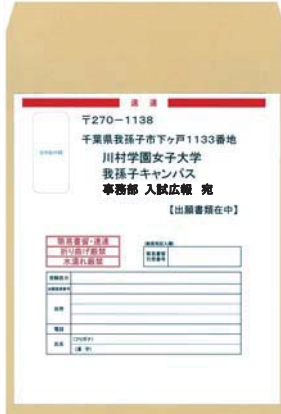

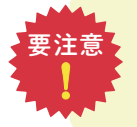

STEP1~ STEP4を、すべて期限内に完了することによって、出願が正式に受理され、受験票が発行されます。(出願登録・ 入学検定料支払い・出願書類提出のいずれかが行われなかった場合は、出願が受け付けられません。) ※「出願書類郵送締切日」を十分に確認の上、できるだけ余裕をもって出願してください。

### STEP**5** 受験票を印刷する

【受験票準備】下記手順に従って受験票を印刷してください。(出願期間締め切り後、順次メールを送信します)

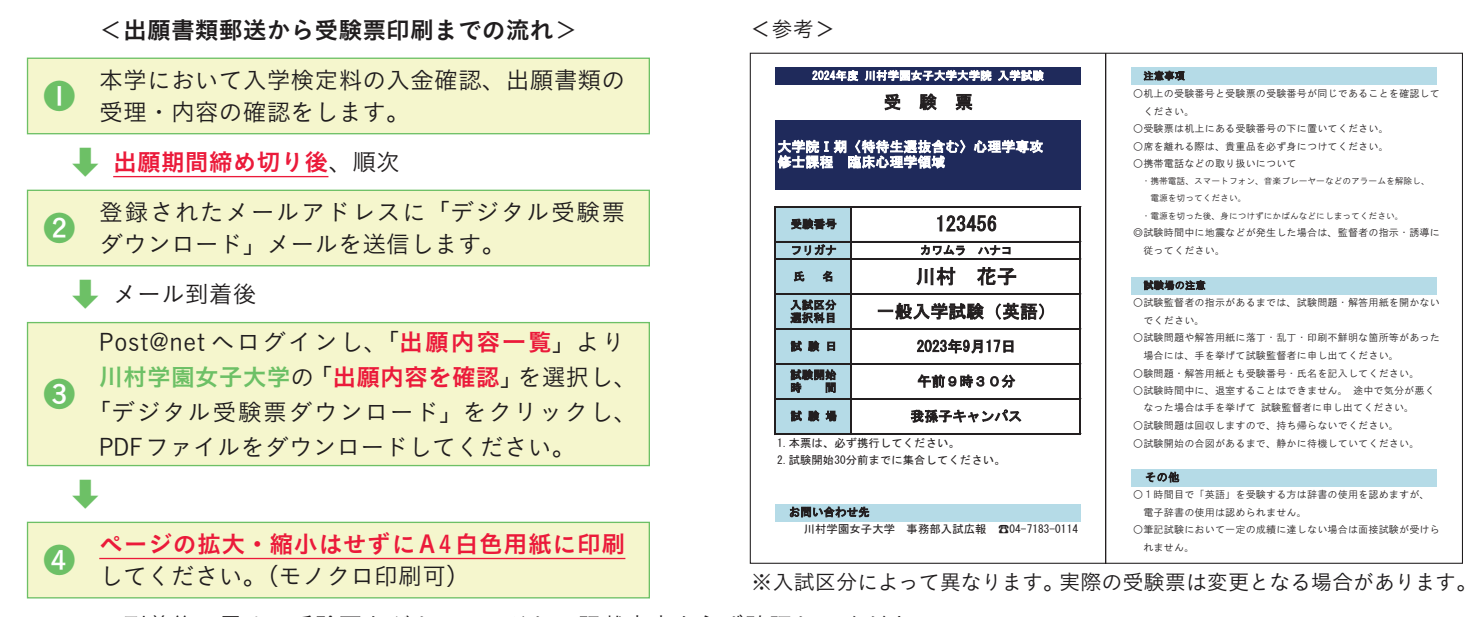

**◆メール到着後、早めに受験票をダウンロードし、記載内容を必ず確認してください。** 

◆「デジタル受験票ダウンロード」メールが届かない場合は、事務部入試広報(☎ 04-7183-0114 )にご連絡ください。(土・日・祝日を除く)

#### ◆受験票は試験当日に必ず持参してください。

### ! Web 合格発表について !

#### 【合否結果照会】下記手順に従って合否結果を確認してください。

- ◆ Post@net ヘログインし、「出願内容一覧」より川村学園女子大学の「合否結果照会」を選択します。 受験内容を確認し、間違いなければ「はい」をクリックして、合否結果を確認してください。 ※電話照会、学内掲示発表は行いません。
- ◆入学手続きの方法については、合格発表の際にお知らせします。

### ◆入試日程 ※特待生選抜を含む

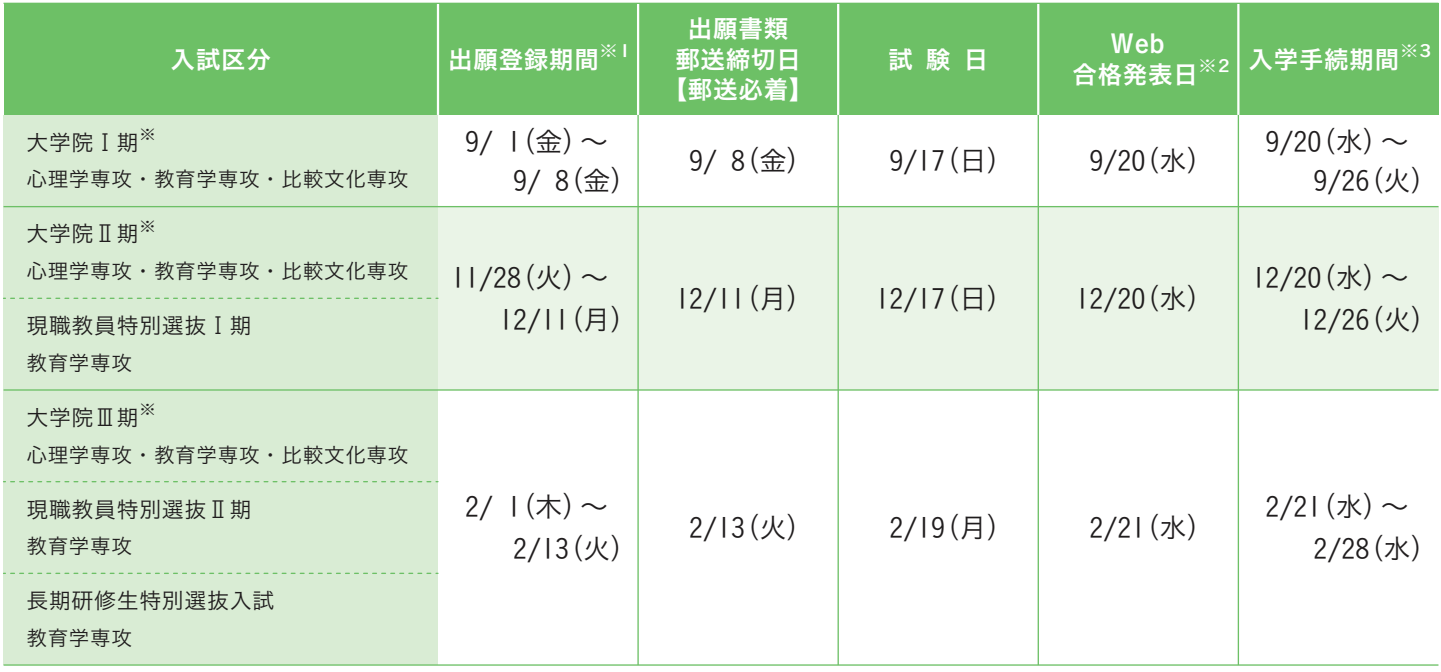

※1 出願登録期間は開始日の 0:00から、最終日は16:00までです。

●出願書類は、速達簡易書留で郵送してください。

●出願書類を持参する場合は、我孫子キャンパス事務部入試広報に提出してください。 窓口受付時間は 9:00~17:00(土・日・祝日・大学閉門日除く)。出願最終日のみ窓口受付時間は 9:00~16:00です。

※2 Web合格発表の時刻は16:00です。変更になる場合は本学ホームページにてご連絡します。

※3 入学手続は最終日の15:00までです。

#### シニア社会人学生制度について ※教育学専攻 現職教員特別選抜入試・長期研修生特別選抜入試を除く

入学時に満40歳以上の方は「シニア社会人学生制度」が適用になります。 出願時にはパスワードが必要になりますので、出願前に必ず事務部入試広報までお問い合わせください。 シニア社会人学生制度の詳細はホームページでご確認ください。

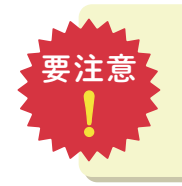

•出願は、出願期間に【出願登録】【入学検定料の支払い】【出願書類の郵送】をすることによって完了します。 いずれかが行われなかった場合は出願が受け付けられません。

•入学検定料支払いの期限を過ぎた場合、登録した内容での入学検定料支払いを行うことができなくなります。 この場合は、もう一度、出願登録から出願手続をやり直してください。

### ◆試験場について

大学院入試は〈我孫子キャンパス〉が試験場となります。

### ♦インターネット出願に必要な環境

インターネットにつなぐことができる環境と、端末(パソコン、スマートフォン、タブレット)を準備してください。 ※ブラウザの設定について

どのブラウザでも、以下の設定を行ってください。

• JavaScript を有効にする。 • Cookie を有効にする。

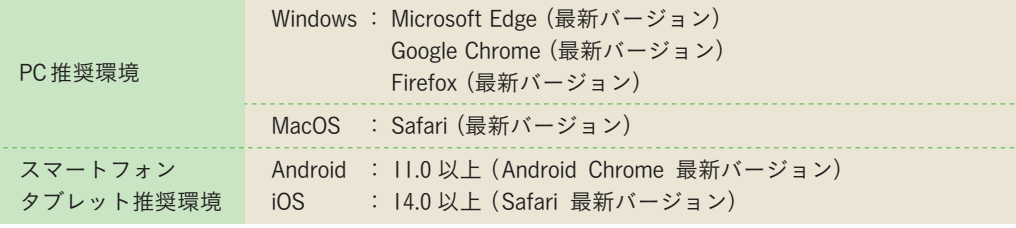

※セキュリティソフトをインストール している場合、インターネット出願 が正常に動作しない場合があります のでご注意ください。 セキュリティソフトについては、各 メーカーのサポートセンターに問い 合わせてください。

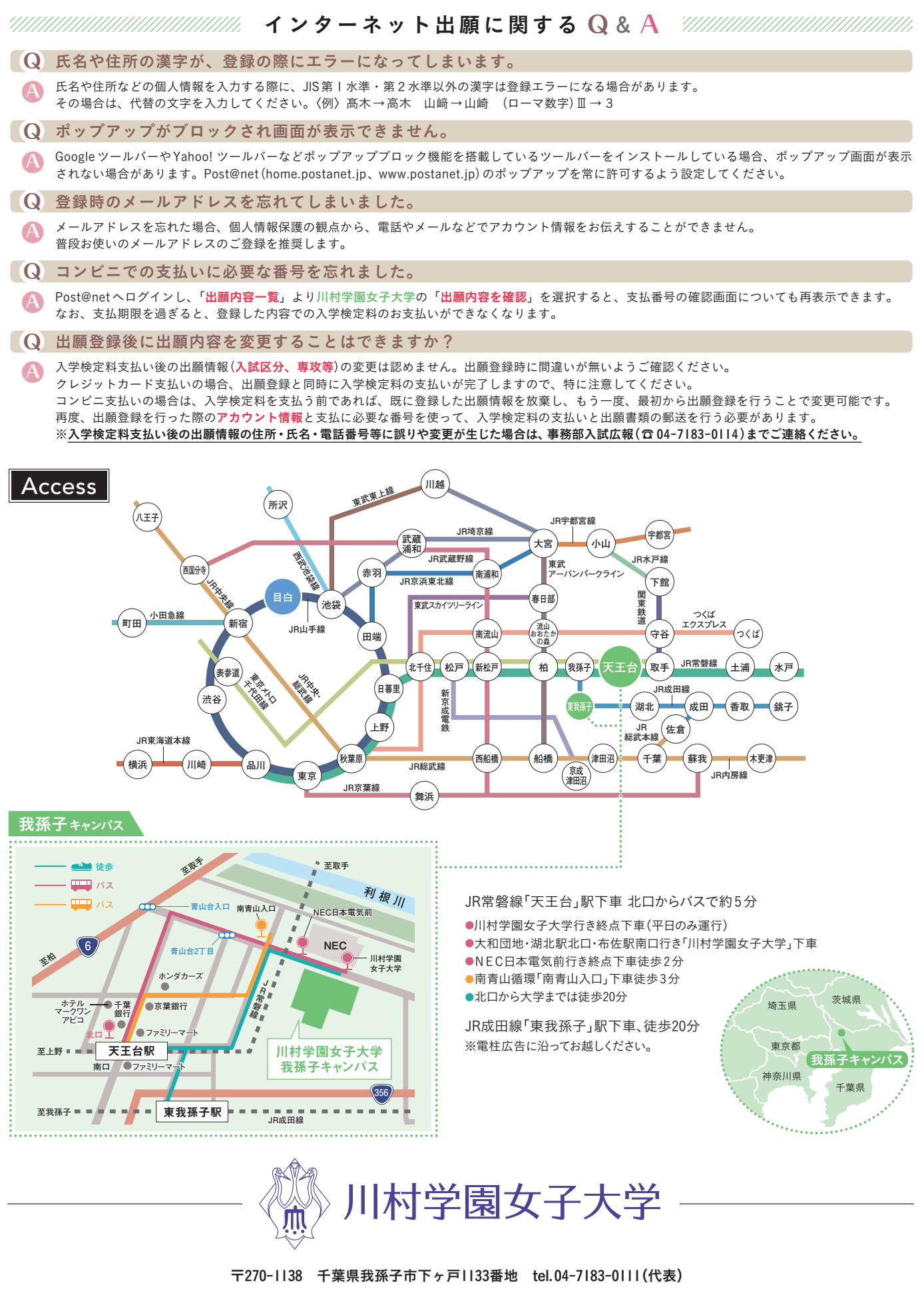

入学試験等のお問い合わせは、我孫子キャンパス事務部入試広報へ

回渡回

 $\bullet$  tel.04-7183-0114  $\bullet$  fax.04-7183-5993  $\bullet$  https://www.kgwu.ac.jp/